## Read This First

GPRS SUPPORT FOR ISG 1000 AND SCREENOS 5.4.0

## Upgrade software

## **BEFORE**

installing memory

| Steps for setting up the ISG 1000 security device           | Accompanying documentation                          |
|-------------------------------------------------------------|-----------------------------------------------------|
| 1. Sign up for a customer account and register the ISG 1000 | Online instructions at www.juniper.net/entitlement/ |
| 2. For upgrade:                                             | and www.juniper.net/support                         |
| 2.1 Install the Advanced and GPRS license keys              |                                                     |
| 2.2 Upgrade to the ScreenOS 5.4.0 firmware                  | ISG 1000 GPRS Field Upgrade Guide                   |
| 2.3 Upgrade the memory modules                              | (ships in the ISG 1000 GPRS Field Upgrade Kit)      |
| 3. Configure the ISG 1000                                   |                                                     |

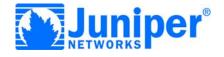